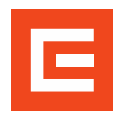

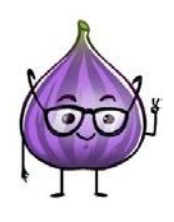

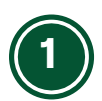

Reporty nalezne pověřená osoba nebo její zástupce pod dlaždicí **"Moje vzdělávání"**, v pravé dolní časti v sekci "Odkazy".

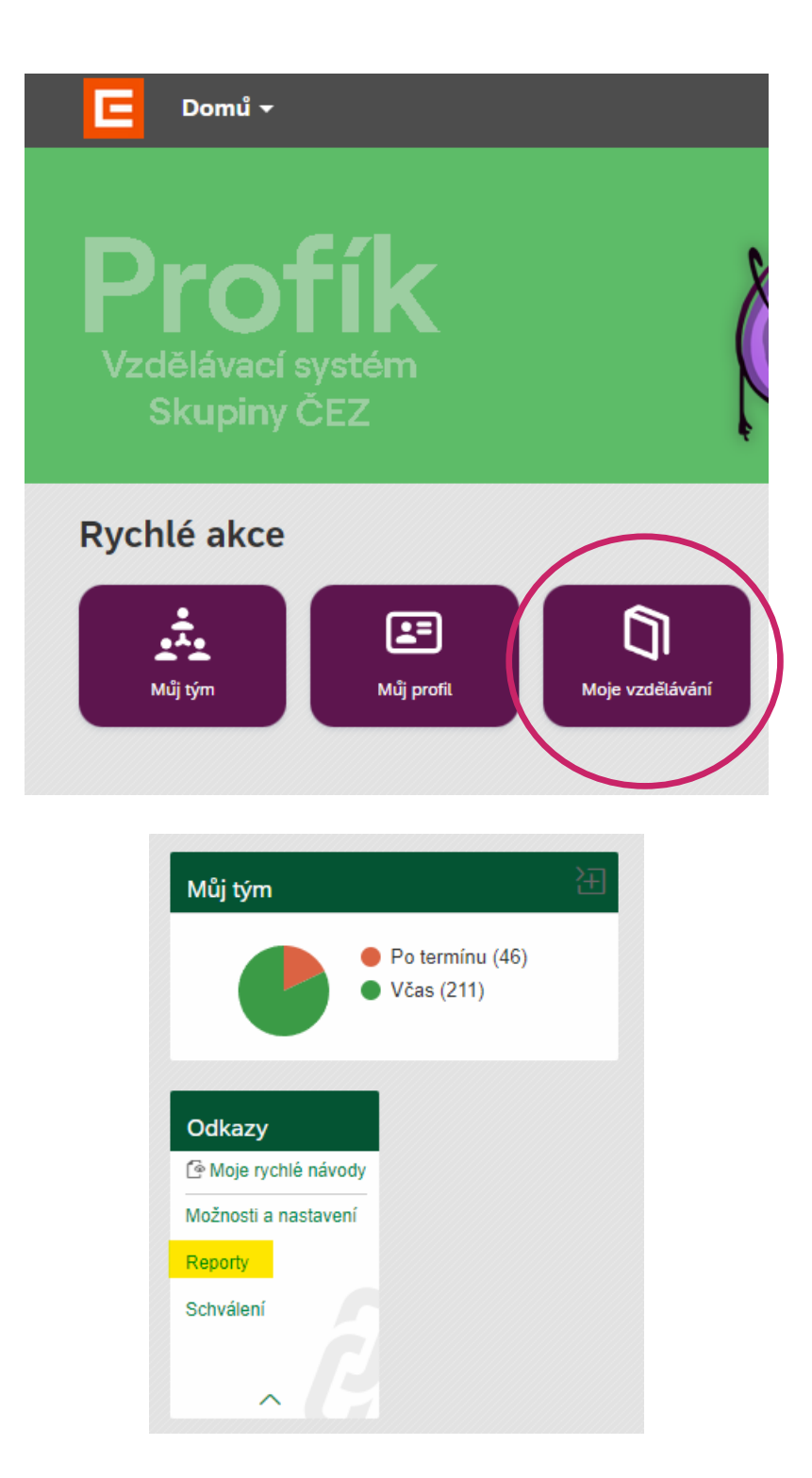

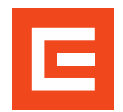

## **Tvorba reportů** Report historie vzdělávání a přihlášení na termín

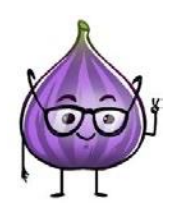

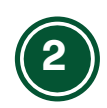

Pro přehled školení, které zaměstnanci již absolvovali použijeme report: **"Historie vzdělávání"**. Pro přehled platných aktivních registrací na budoucí školení slouží report: **"RozvrhHodin\_PO\_User"**.

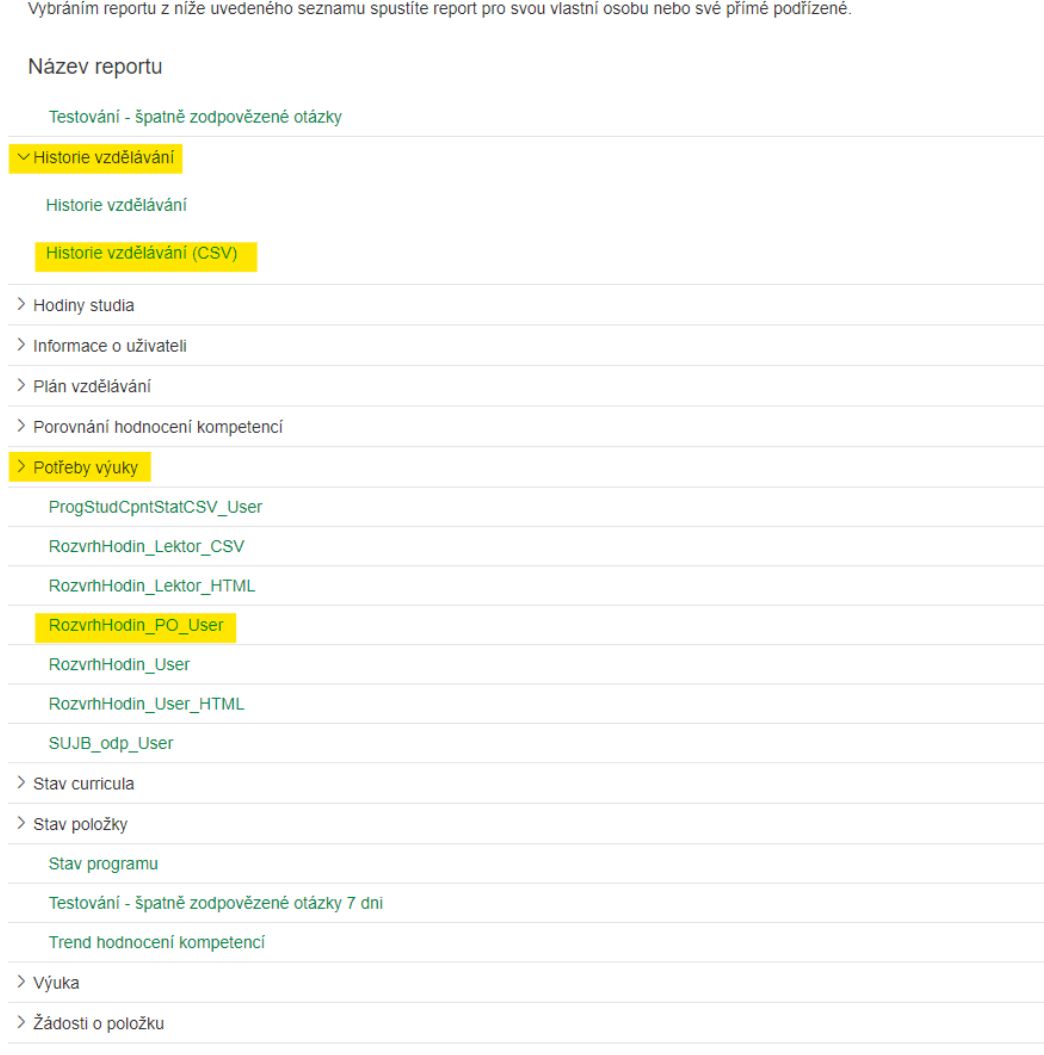

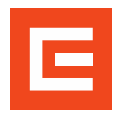

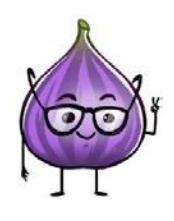

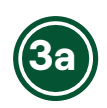

Report "Historie vzdělávání". Zde nastavte vše, dle zvýrazněných položek na obrázku níže. Položka "Od/Do data dokončení" není povinná, slouží jen k definování časového výseku plnění kvalifikací.

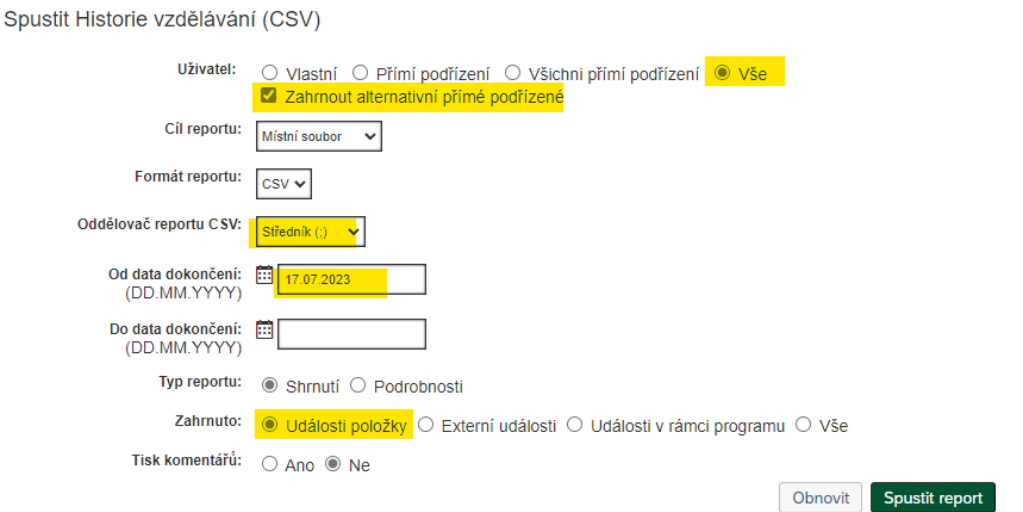

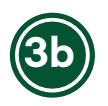

Postup u reportu **"RozvrhHodin\_PO\_User"** je obdobný, viz obrázek níže.

Spustit RozvrhHodin\_PO\_User

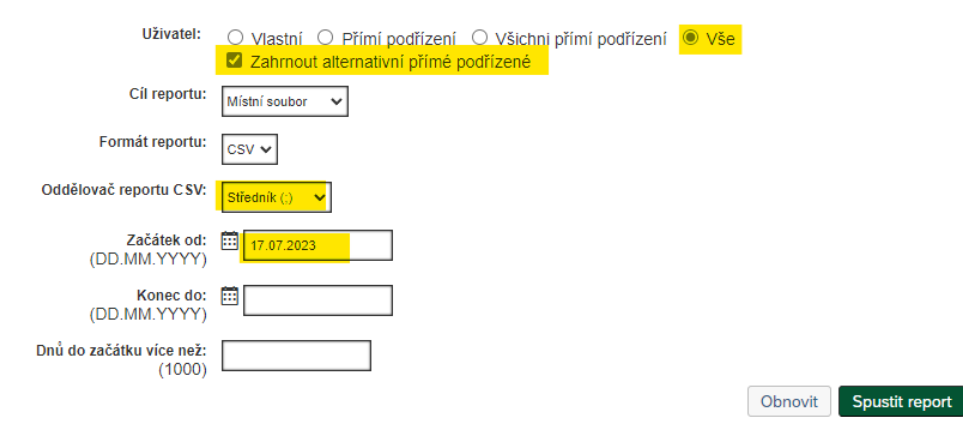

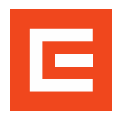

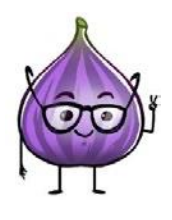

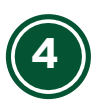

Výsledkem je excelový soubor, se kterým je již možno pracovat, dle vašich potřeb.

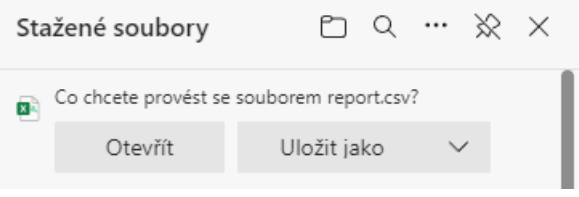